# **Renovator PC**

Means Testing for Disabled Facilities Grants

**Operations Manual** 

Copyright Ferret Information Systems Ltd.

All rights reserved. This document and the programs referred to within are copyrighted works of Ferret Information Systems Ltd.

Reproduction in whole or in part including electronic forms of reproduction, transmission or storage is expressly prohibited without the written permission of Ferret Information Systems Ltd.

The information in this document is subject to change without notice.

This document and the programs referred to within it are supplied in the belief that the contents are correct and they operate as described, but Ferret Information Systems Ltd (the company) shall not be liable in any circumstances whatsoever for any direct or indirect loss or damage suffered by any person as a consequence of any fault or defect in any goods or services supplied by the company and in no circumstances shall the company be liable for consequential damage or loss arising from the use or performance of such goods or services.

Ferret Information Systems Ltd 4 Coopers Yard Curran Road Cardiff CF10 5NB Tel: 029 2064 3333

E mail: info@ferret.co.uk Website www.ferret.co.uk

Windows is a registered trademark of Microsoft Inc.

## Contents

| Technical Requirements     | 4  |
|----------------------------|----|
| Grants Calculated          | 4  |
| England vs Wales           | 4  |
| Supplying the Software     | 4  |
| Updating the Software      | 5  |
| Software Support Materials | 5  |
| Grants Training            | 5  |
| Installation               | 6  |
| By Email                   | 6  |
| Ву СD                      | 6  |
| Ferret Program             | 6  |
| Operating Instructions     | 7  |
| Main menu                  | 7  |
| The Menu Bar               | 7  |
| The Icon Toolbar           | 7  |
| Case Menu                  | 8  |
| Review                     | 8  |
| Lock                       | 8  |
| Amending Input             | 8  |
| Output                     | 8  |
| Help                       | 9  |
| General                    | 9  |
| About                      | 9  |
| Searchable                 | 9  |
| Ferret Support             | 10 |
| Telephone Helpline         | 10 |
| Email Support              | 10 |

## **Technical Requirements**

Renovator is suitable as a standalone installation for all supported Windows desktop operating systems

Network versions are also available, which function on the basis of allowing concurrent users in line with the number of licences purchased. The OS of the server is not relevant. Workstations and PCs accessing the network installation should also run a supported version of Windows.

Standalone installations and network workstations will require no more than 10Mb of space.

Report output is in HTML format, so a browser (such as Microsoft Edge) is required on the PC/workstation.

Renovator is written to the standard WIN32 API and our experience has been that no problems arise running within Citrix or other terminal-service environments, or with use of emulators.

#### **Grants Calculated**

The program is able to perform the following operations:

- Calculate contribution to cost of works for Disabled Facilities Grants by the Relevant Person.
- Calculate the contribution to the cost of works for renovation/replacement or smallworks grants for one or more Relevant Persons based on the regulations for Renovation Grants as they existed prior to Local Authorities being allowed to determine their own policies.
- Calculating a Landlords Grant. As there is no standard formula for a Landlords Grants, the Renovator program must be activated to do this. If you require this facility please contact our Helpline on 029 2064 4444

## **England vs Wales**

Please note that Ferret currently produce two versions of the Renovator software, one for England and one for Wales, to accommodate differences in grant limits and Help content. The installed program should be clearly identifiable as **Renovator (England)** or **Renovator (Wales)** on the opening screen of the software.

## **Supplying the Software**

The Renovator installation will usually be provided as a download link within an email. It can also be provided on CD if requested. Please follow on-screen prompts. Detailed installation instructions may be found on page 6 of this manual.

For a **network installation**, instructions will be dispatched with the software. The latest version can be found in <a href="www.ferret.co.uk/support/downloads">www.ferret.co.uk/support/downloads</a> under Technical Documents.

If you require any assistance or advice concerning the installation of the software please telephone our Helpline on 029 2064 4444, or email to support@ferret.co.uk.

## **Updating the Software**

Updates for the Renovator software are dispatched as and when they are required following changes in legislation. You will receive at least one updates each year. Updates are supplied by download link within an email, or on CD if requested. Update notification will be sent to the email address(es) Ferret has registered on the account, and any other address as requested. It is therefore essential to inform us of any change to your email address. Please email <a href="mailto:updates@ferret.co.uk">updates@ferret.co.uk</a> or phone Ferret on 029 2064 3333 to check or update your contact information, or to add additional email addresses to your account.

Full instructions will be included in the update email. If you should have any queries concerning the updating of the software, please contact the Ferret Helpline on 029 2064 4444

## **Software Support Materials**

In addition to this manual, a **Renovator Worked Example** is available free of charge. This is a step by step case study which may be helpful in familiarising users with the Renovator program and the way in which it functions. The example is up to date at the time of preparation, but may vary in the future following updating of the program. This may be downloaded from <a href="https://www.ferret.co.uk/support/downloads/?c=casestudies">www.ferret.co.uk/support/downloads/?c=casestudies</a>.

## **Grants Training**

If you would like a greater understanding of the DFG means test, or its legislative background, Ferret presents a wide range of DFG based training, for all levels of experience.

Please visit <a href="www.ferret.co.uk/training">www.ferret.co.uk/training</a> for more information about our range of training courses (including webinars), schedules and costs of upcoming events, and online booking.

For further details, or to enquire about in-house events, please contact the Ferret Office on 029 2064 3333, or email to <a href="mailto:training@ferret.co.uk">training@ferret.co.uk</a>

## **Installation**

#### By Email

The Renovator software is typically supplied via a download link within an email. To download the installation files, click the link within the email.

The file will be saved where you usually save downloaded files. All files in the ZIP file should then be extracted to a folder, USB storage or other convenient media.

To install please follow the steps below:

- Uninstall Renovator where previously installed, e.g. an evaluation copy.
- To install the program to a single device, unzip the downloaded file and copy the contents to an unzipped folder.
- Run (double-click) SETUP.EXE from the unzipped folder, and follow the on-screen instructions to install, as prompted.

## By CD

To install the software, just insert the CD in a drive and a menu should open: If the menu does not launch automatically, open the CD and run StartCD.EXE.

From this menu, click **Renovator (Country as appropriate)** to begin installation, and follow the on screen instructions.

When installing the Renovator software we advise accepting the default directory and program group as it is of considerable assistance if we have to provide support.

Please call our Helpline on 029 2064 4444 if you have any problems with this process.

### Ferret Applications Program Group

The installation process will place a **Ferret Applications** program group within your Windows Start/App menu. It will also give the opportunity to place a program shortcut on the desktop. The program group will include a link to the Renovator program itself, a link to program configuration, and a link to the program Helpfiles. Please note that the program Help is also available from within the Renovator program.

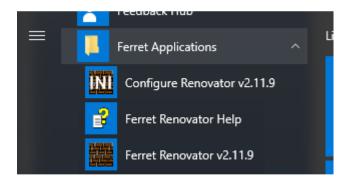

## **Operating Instructions**

For detailed operating instructions, please refer to the Renovator Worked Example. This may be downloaded from <a href="https://www.ferret.co.uk/support/downloads/?c=casestudies">www.ferret.co.uk/support/downloads/?c=casestudies</a>

#### Main menu

After starting the program a screen similar to the following will appear.

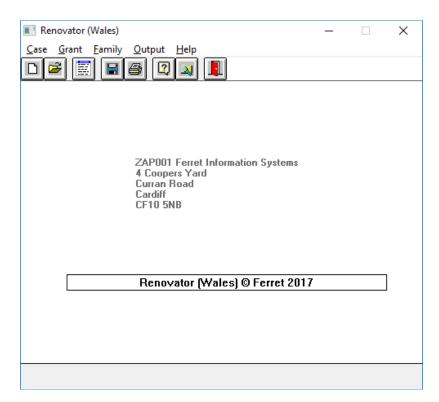

The centre of the screen shows the account number and organisation to which the program is licensed.

#### The Menu Bar

The Menu bar at the top of the screen gives access to the various parts of Renovator via drop down menus.

#### The Icon Toolbar

The icon toolbar gives direct access to certain frequently used program functions as shown:

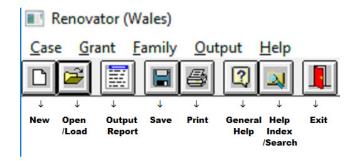

#### **Case Menu**

The **New**, **Load**, and **Save** options are self explanatory.

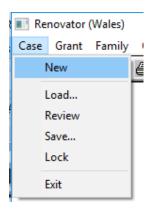

**Review:** Allows a case to be reviewed in its entirety. This is useful when considering all aspects of a case. To amend specific data it is faster to use the **Grant** or **Family** menus.

**Lock:** Once a saved assessment has been finalised, it can **locked**. This converts the saved file into read only and prevents input data from being modified. If you later need to unlock a locked file, call the Helpline on 029 2064 4444.

Exit: Exits the program. Please note any unsaved data will be lost.

## **Amending Input**

If only minimal amendment is required then use either **Grant** or **Family** and the appropriate section within that drop down menu.

Please note, when carrying out amendments it is important that you complete the whole section, as some changes will result in additional questions being asked.

#### **Output**

Produces screen reports with or without a summary of input data. Reports open in a separate browser window, and can be printed on paper or made into PDFs using print options within your browser.

#### Help

Context sensitive Help is available for all questions. When processing a case, Help is accessed by the **F1** key at any question, displaying Help appropriate to that question in a browser window.

The Help menu gives access to the full range of helpscreens within the program.

*General* gives access to General Program Help. This includes a link to the current **grant** and **benefit** rates.

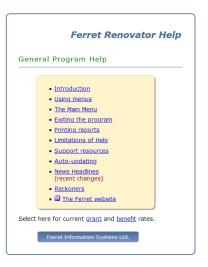

*Index* gives direct access to the fully expandable *Contents* screen, and to the *Search* facility.

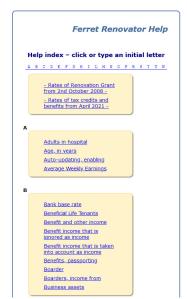

**Searchable** lets you search Help for a particular term. Note that this facility has been retain from legacy versions of Renovator, and may not function properly in some installations, particularly over networks.

**About** gives access to the program version in use.

If you would like to check that you are using the most up to date version of the program, the Current Product Versions may be found on the Ferret website at

www.ferret.co.uk/support/Product%20Versions.aspx

Alternatively please call our Helpline on 029 2064 4444.

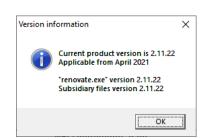

## Ferret Support

The Ferret website has an extensive FAQ section, including Housing Grant and Technical sections, which may be found at <a href="https://www.ferret.co.uk/support/faqs/">https://www.ferret.co.uk/support/faqs/</a>

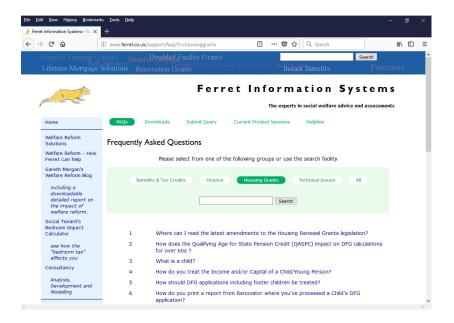

In addition to the extensive in-program Help, and our online support, a subscription to the Renovator software includes access to our telephone and email support services.

## **Telephone Helpline**

Our consultants may be contacted directly on our telephone Helpline – 029 2064 4444 – between 9 to 5, Monday to Friday (excluding bank holidays), for both technical and legislative queries.

#### **Email Support**

Alternatively you can email directly to <a href="mailto:support@ferret.co.uk">support@ferret.co.uk</a>.